N

[How to use IQinVision ONVIF camera](#page-0-0) [How to use dual stream for Amegia camera](#page-0-1) [How to use HUNT ONVIF cameras](#page-2-0) [Event](#page-2-1) [Dual stream](#page-2-2) [How to use dual stream on Ingrasys iMege N3211E](#page-4-0) [How to enable ONVIF on ACTi cameras?](#page-5-0) [How to enable dual-streaming on EtroVision camera?](#page-6-0) [How to connect to A-MTK ONVIF camera?](#page-7-0) [Configuration for Motion Detection](#page-7-1)

## <span id="page-0-0"></span>**How to use IQinVision ONVIF camera**

In CameraSetup, StreamUseTCP must be set to **yes** to see the video.

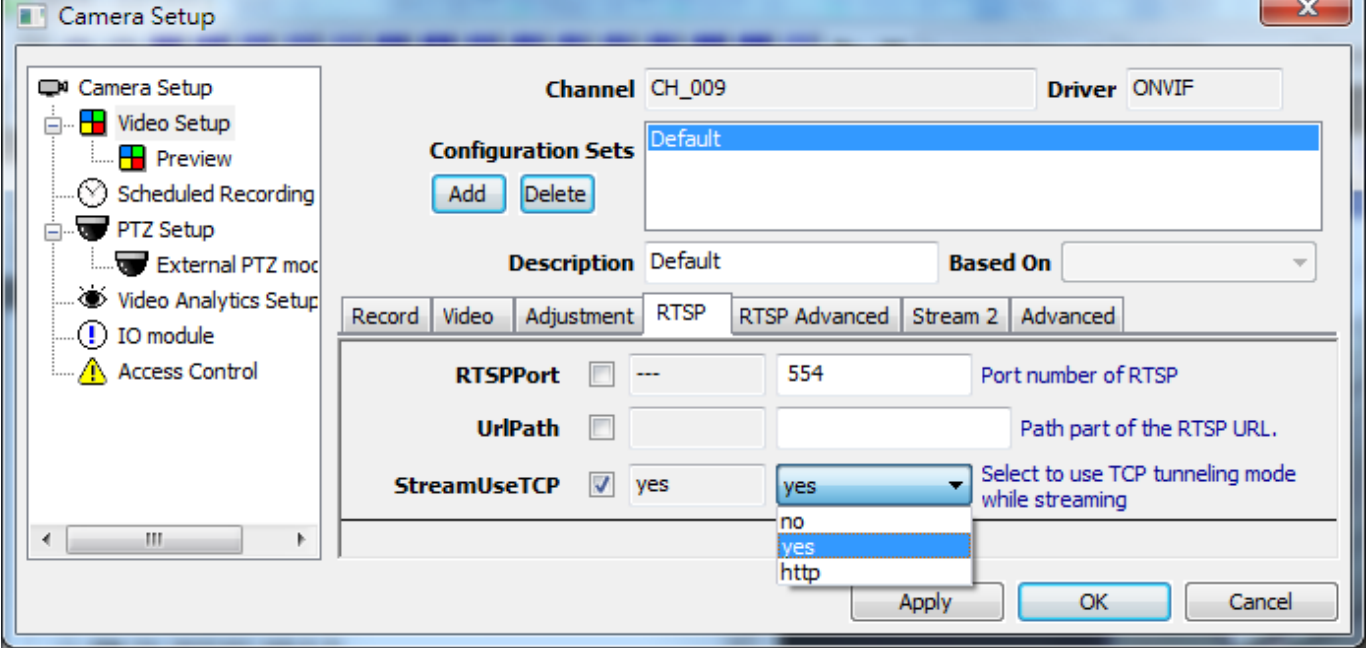

### <span id="page-0-1"></span>**How to use dual stream for Amegia camera**

Check **Stream Enabled** in Setup page

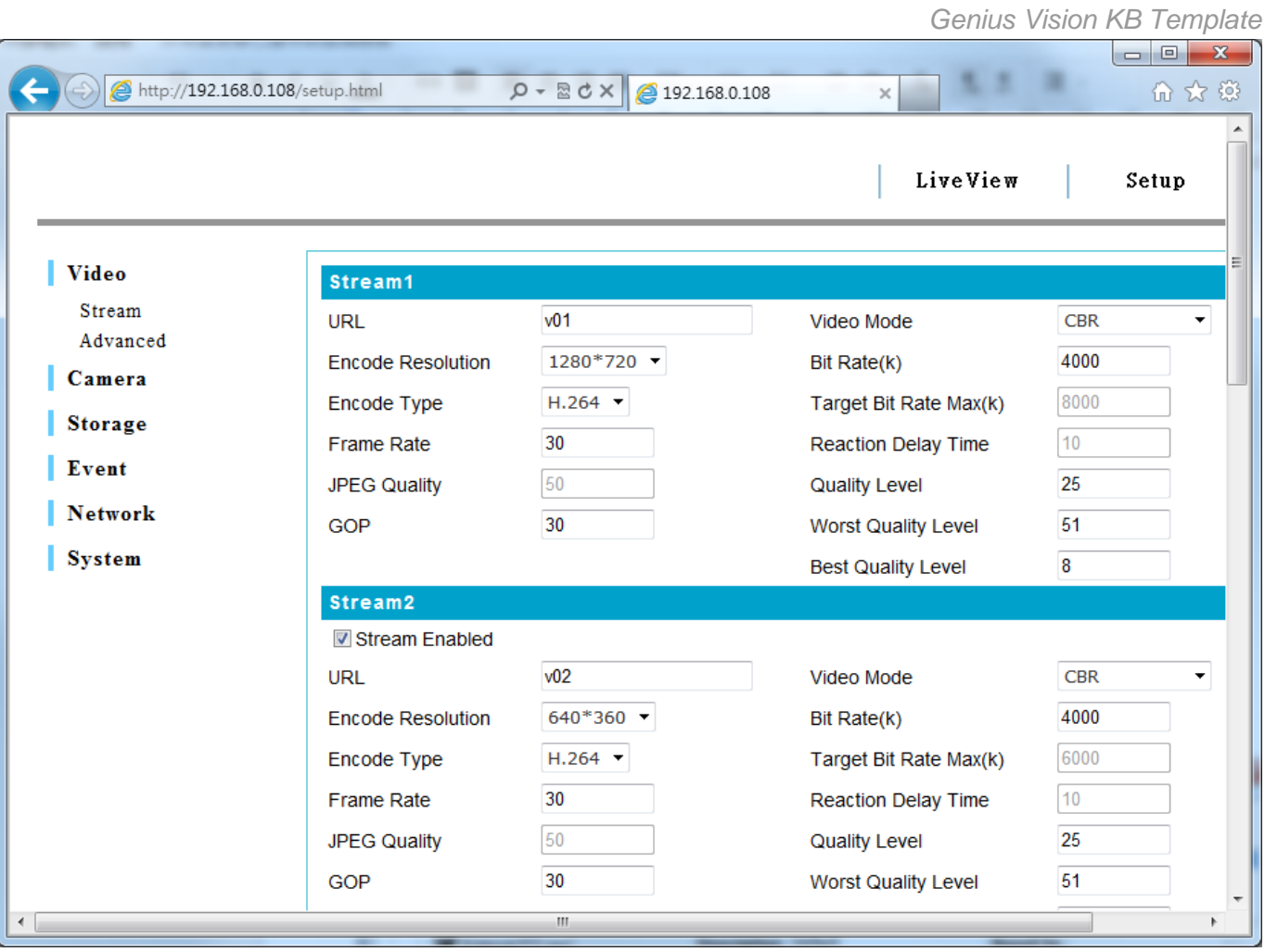

# <span id="page-2-0"></span>**How to use HUNT ONVIF cameras**

### <span id="page-2-1"></span>**Event**

### Set PullMessageTimeout to PT20S

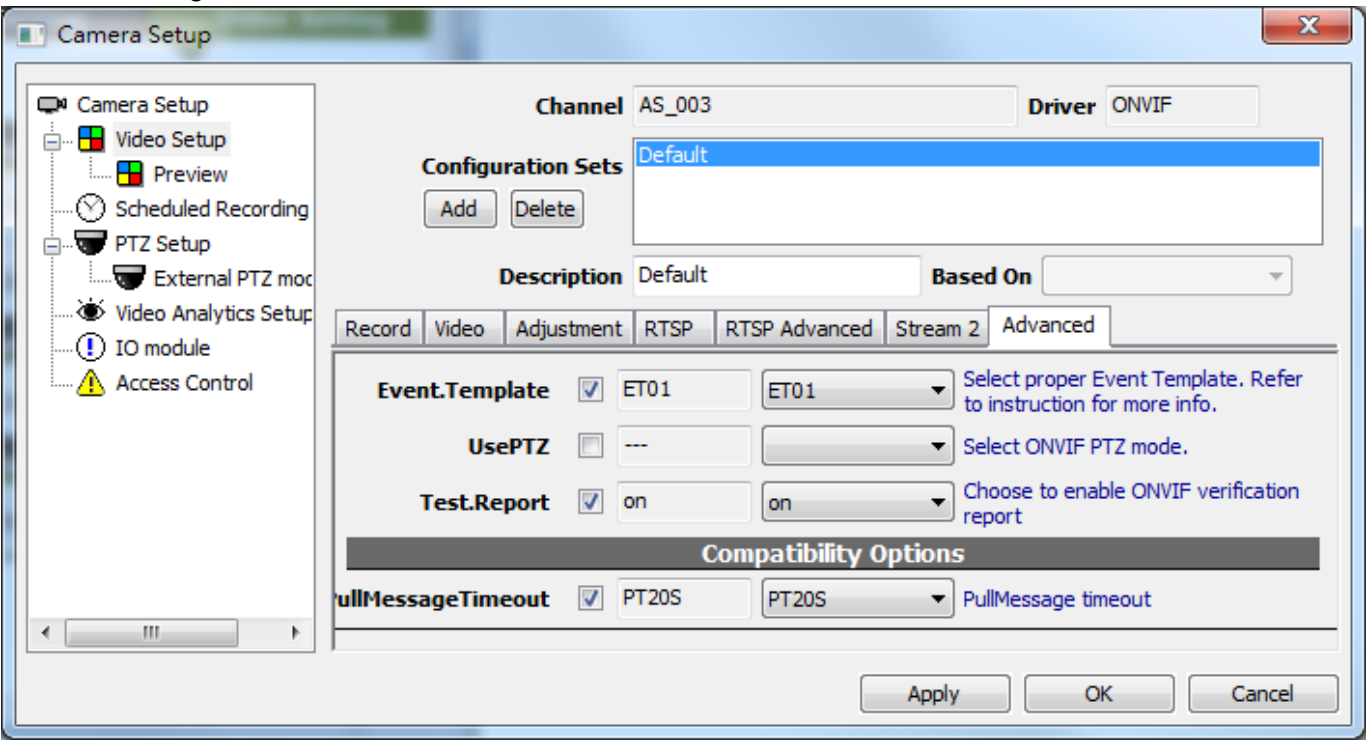

### <span id="page-2-2"></span>**Dual stream**

### In **Video Setting**, enable **Streaming 2**

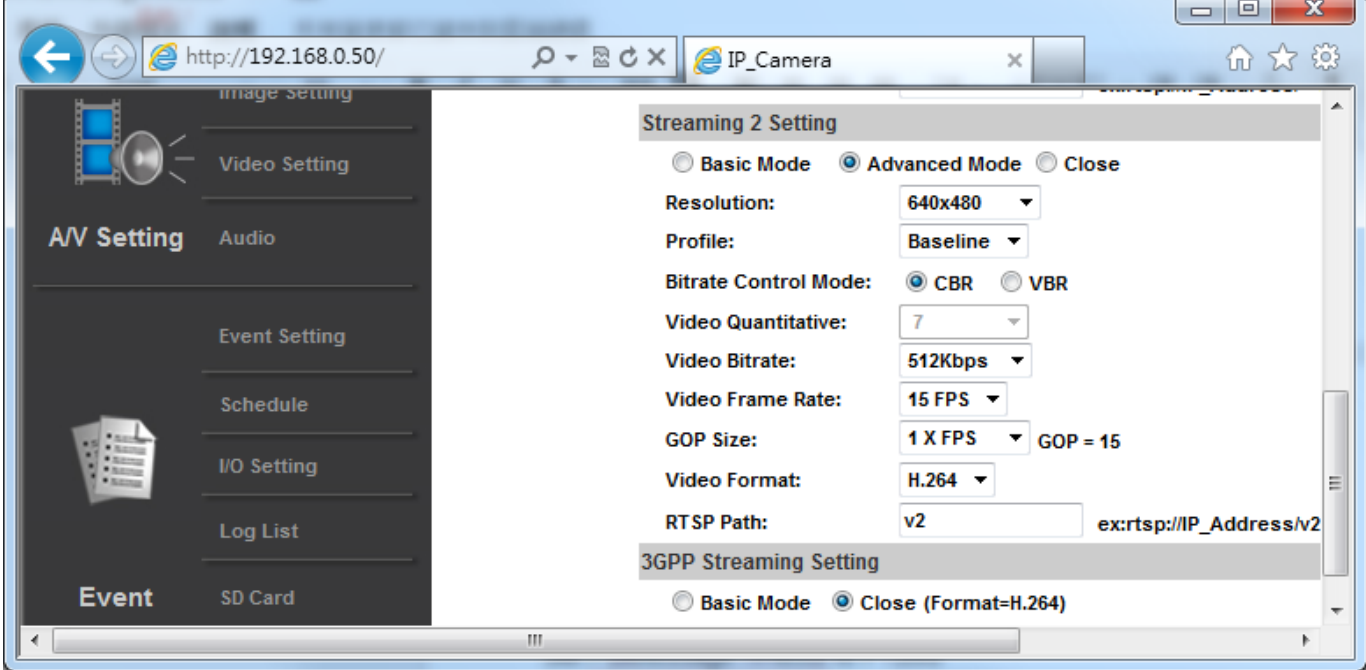

# <span id="page-4-0"></span>**How to use dual stream on Ingrasys iMege N3211E**

Stream 2 in Video Setting must be enabled

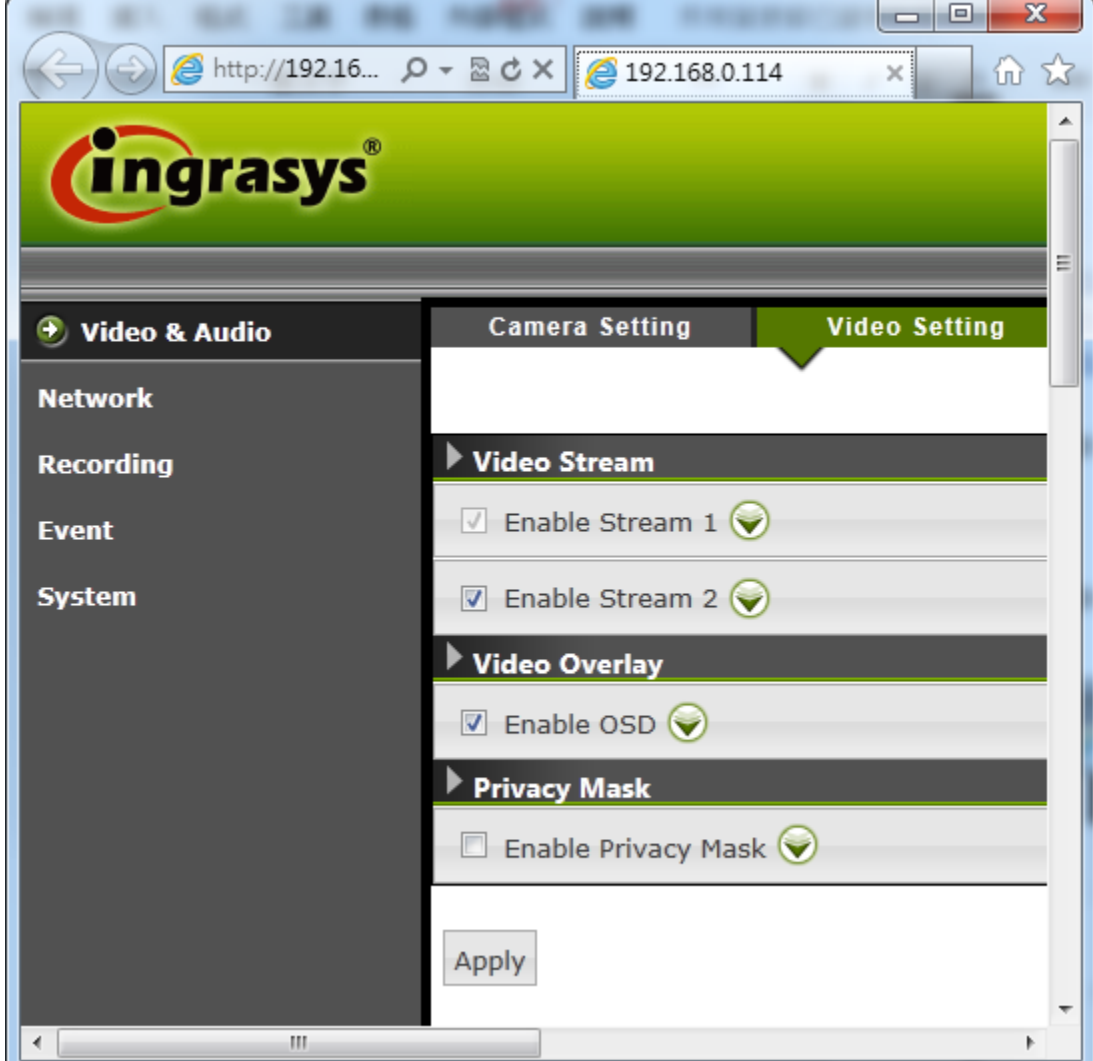

# <span id="page-5-0"></span>**How to enable ONVIF on ACTi cameras?**

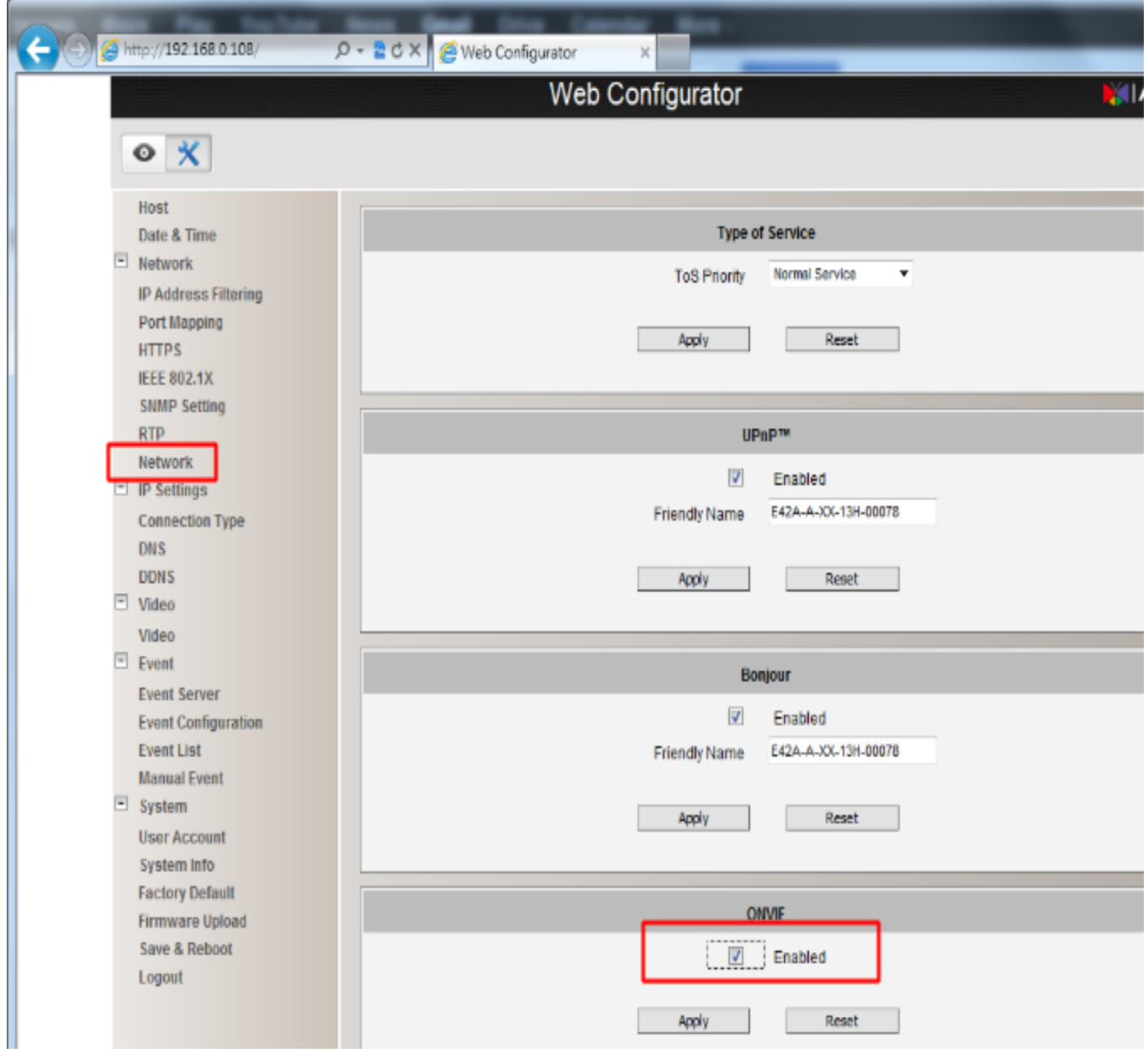

# <span id="page-6-0"></span>**How to enable dual-streaming on EtroVision camera?**

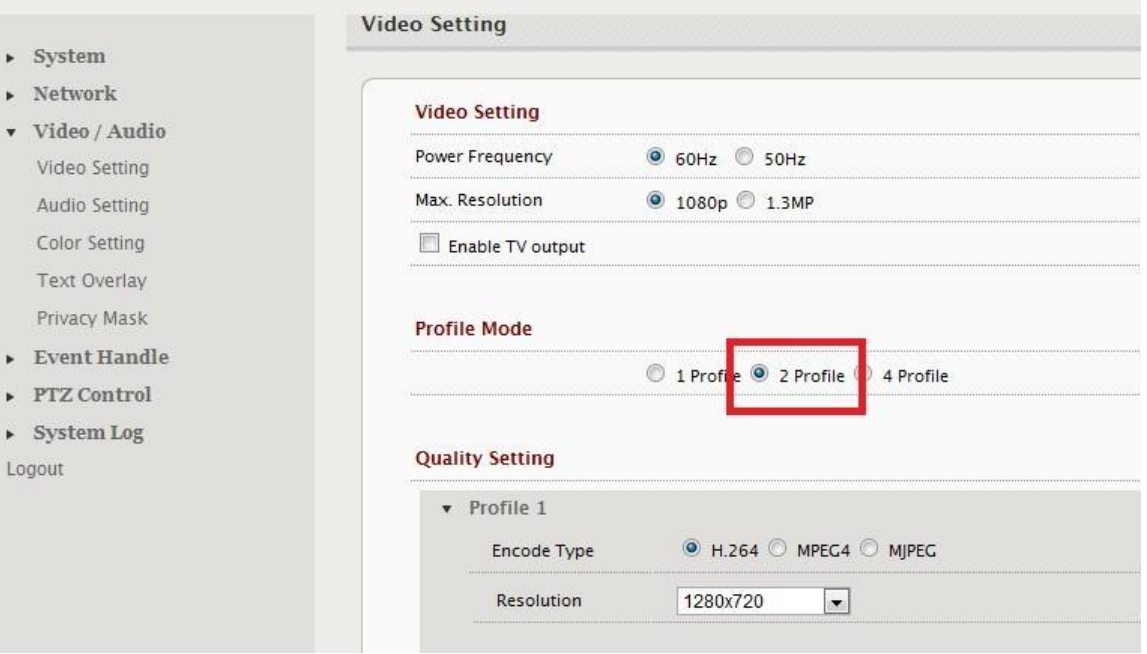

## <span id="page-7-0"></span>**How to connect to A-MTK ONVIF camera?**

The camera default username is "admin" and password is empty.

However for ONVIF function to work, the default username/password is different: "admin" for username, and "admin" for password.

### <span id="page-7-1"></span>**Configuration for Motion Detection**

Motion Detection works only if it's configured as following…

- 1. Set Type to Entrance
- 2. Set Max. Inspection Trigger Size to cover whole image

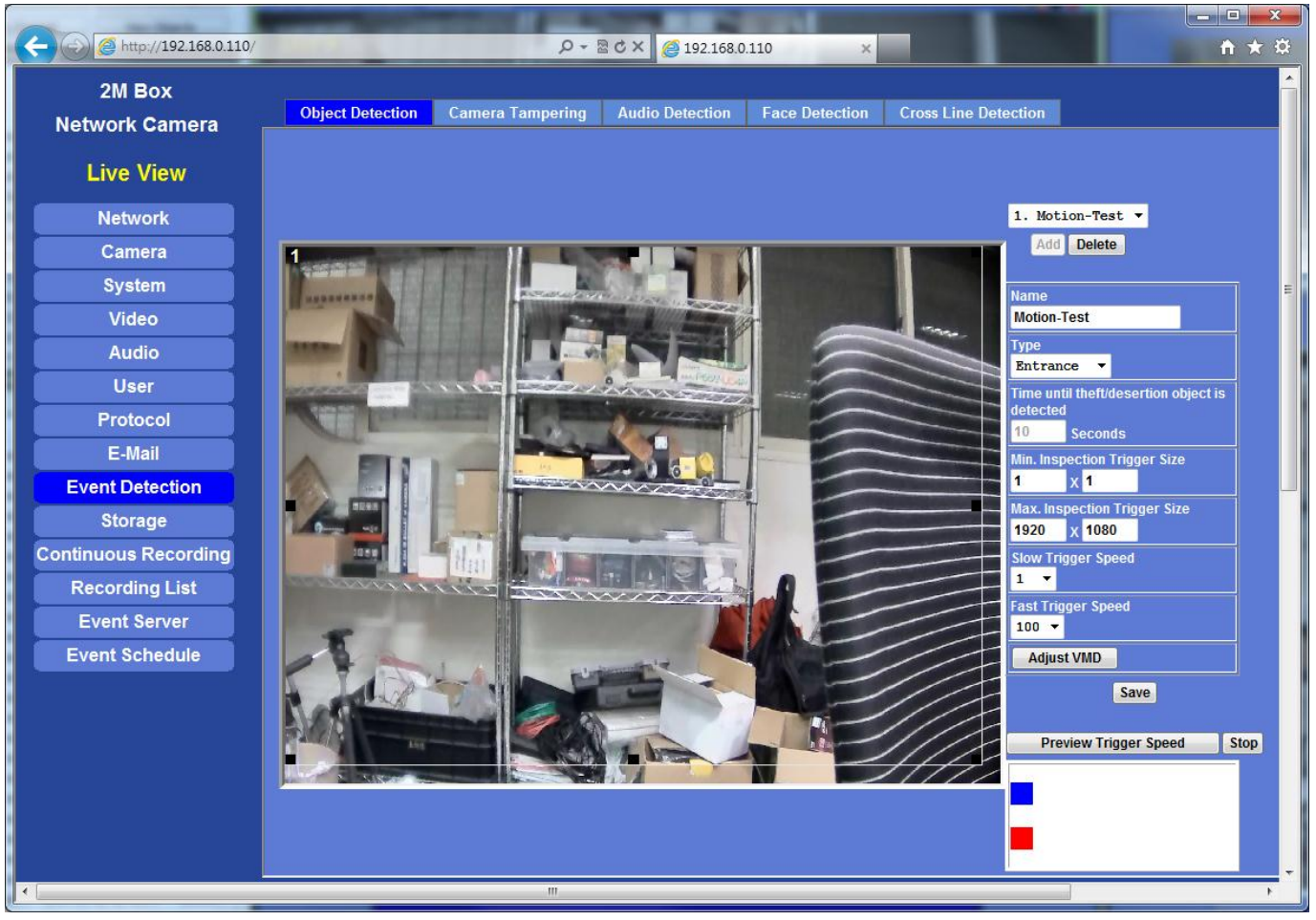

#### 3. Set Min. Inspection Trigger Size to 36x36

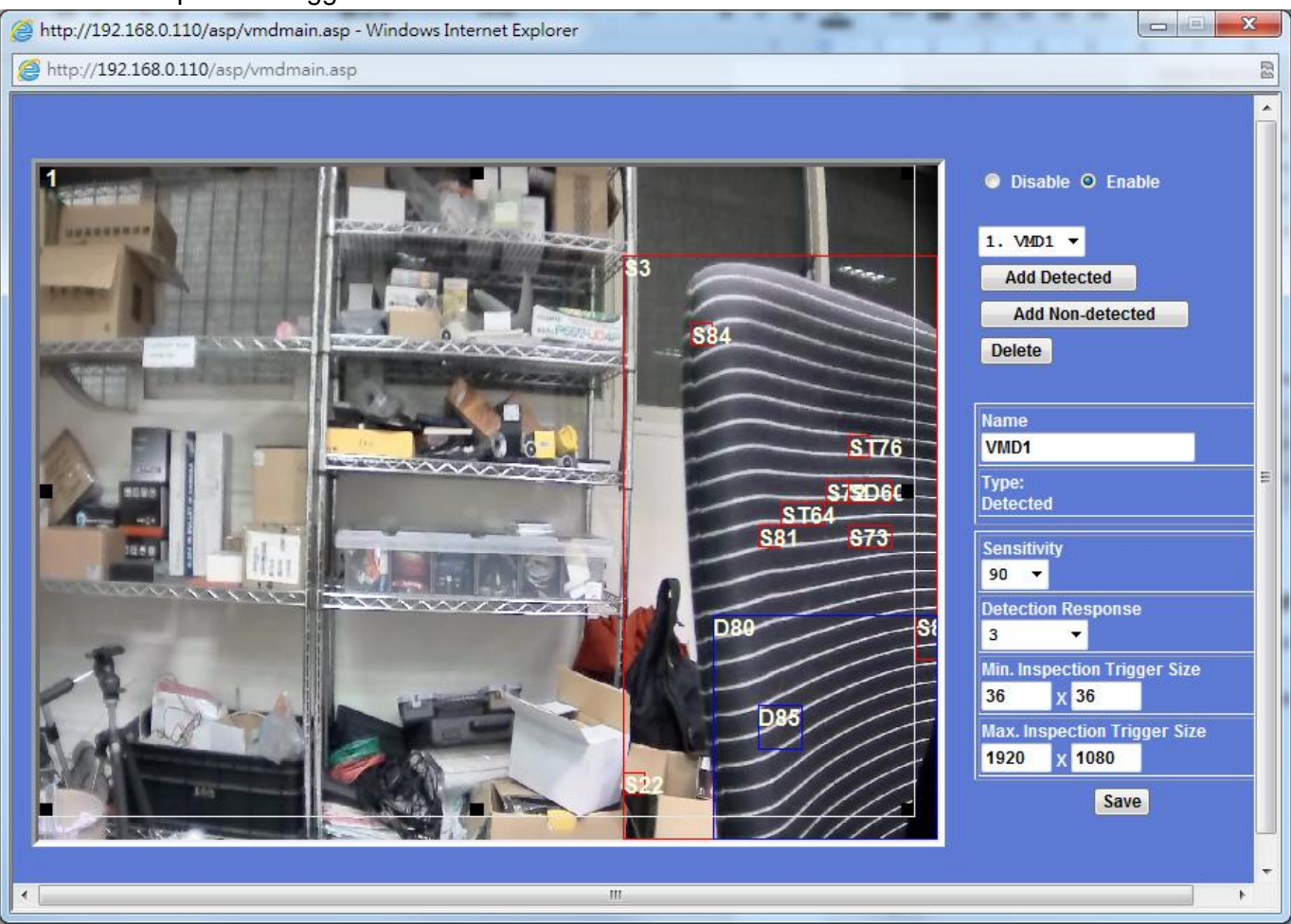